# 使用CGMP和生成樹拓撲更改重建組播條目

## 目錄

[簡介](#page-0-0) [必要條件](#page-0-1) [需求](#page-0-2) [採用元件](#page-0-3) [慣例](#page-1-0) **[CGMP和拓撲更改](#page-1-1)** [穩定狀態](#page-1-2) [拓撲更改期間和之後](#page-2-0) [拓撲更改通知後兩個IGMP常規查詢](#page-2-1) [CGMP增強功能](#page-3-0) [交換機和路由器之間的通訊](#page-3-1) [路由器行為](#page-3-2) [Catalyst交換器行為](#page-4-0) [相關資訊](#page-5-0)

## <span id="page-0-0"></span>簡介

本檔案將討論Cisco Group Management Protocol(CGMP)如何在Cisco Catalyst交換器和Cisco IOS®路由器上運作,以在發生跨距樹狀目錄拓撲變更後重建CGMP的多點傳送專案。

## <span id="page-0-1"></span>必要條件

### <span id="page-0-2"></span>需求

思科建議您瞭解以下主題:

- 交換機、路由器和組播的基本操作
- 生成樹、CGMP和網際網路組管理協定(IGMP)的基本操作

### <span id="page-0-3"></span>採用元件

本文中的資訊係根據以下軟體和硬體版本:

- Catalyst 3550版本12.1(9)EA1c
- Catalyst 2900/3500XL版本12.0(5)WC3b
- Catalyst 4000監督器引擎III版本12.1(11b)EW
- Catalyst 4000監督器引擎I/II版本7.2(2)
- Catalyst 6500監督器引擎Cisco IOS軟體版本12.1(11b)EX
- Catalyst 6500 Catalyst OS(CatOS)版本7.2(2)
- Catalyst 5500 CatOS版本4.5(13a)

本文中的資訊是根據特定實驗室環境內的裝置所建立。文中使用到的所有裝置皆從已清除(預設 )的組態來啟動。如果您的網路正在作用,請確保您已瞭解任何指令可能造成的影響。

### <span id="page-1-0"></span>慣例

如需文件慣例的詳細資訊,請參閱[思科技術提示慣例。](//www.cisco.com/en/US/tech/tk801/tk36/technologies_tech_note09186a0080121ac5.shtml)

## <span id="page-1-1"></span>**CGMP和拓撲更改**

本節逐步介紹在使用CGMP的VLAN上偵測到跨距樹狀目錄拓撲變更時,會發生什麼以及可能會發 生什麼問題,以便限制多點傳播流量在所有連線埠上泛洪。如以下範例所示,本檔案所述的網路包 含一台路由器、一台交換機和四台PC:

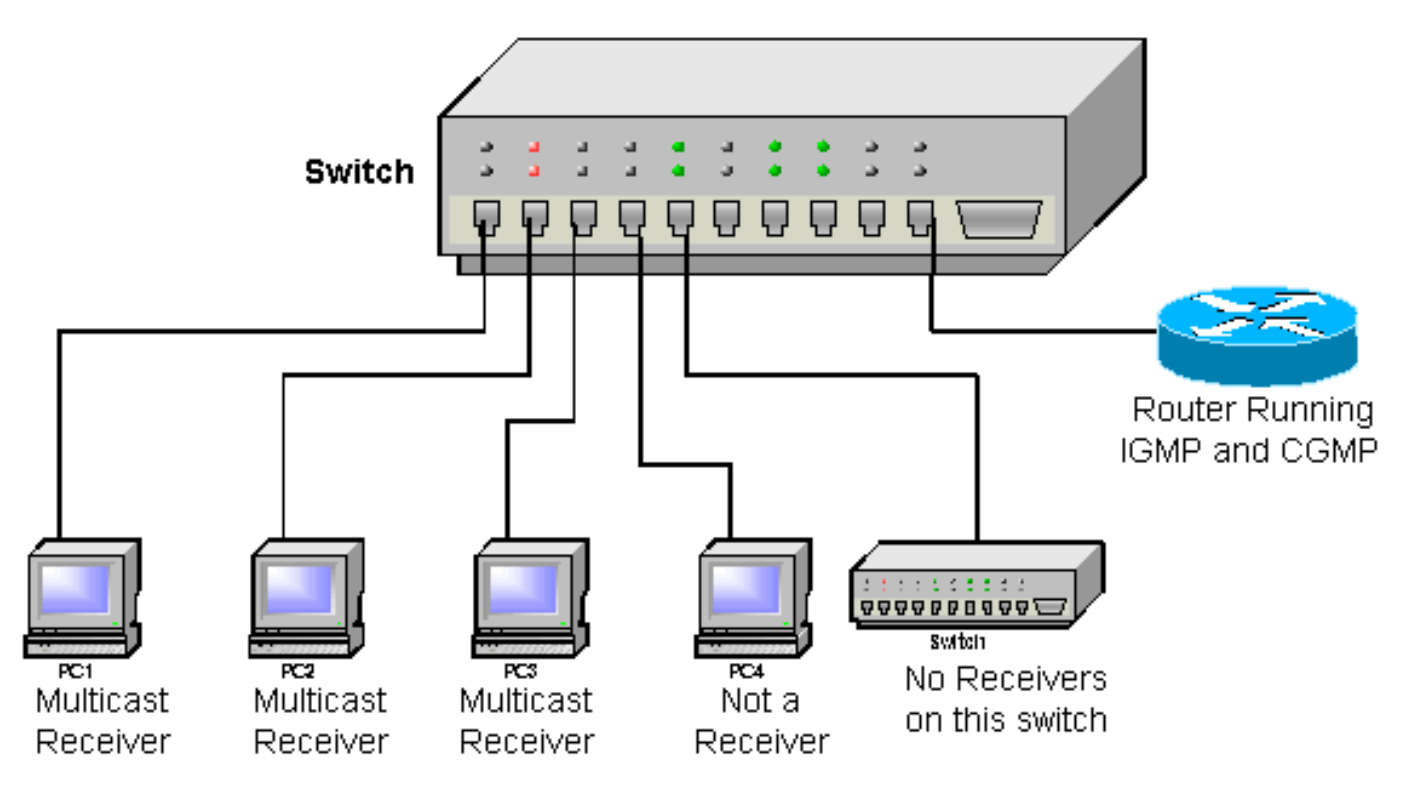

- 埠1 接收器PC 1
- 埠2 接收器PC 2
- 埠3 接收器PC 3
- $\bullet$  埠4 不是接收器PC 4
- 埠5 其他交換機 (此交換機上沒有接收器或路由器)
- •埠48 運行IGMP和CGMP的Cisco IOS路由器

在本檔案中,假設接收方PC使用IGMP,且交換器執行CGMP。Cisco IOS路由器運行IGMP和 CGMP,後者接收來自不同介面上影片伺服器的組播流。此介面傳送到IP組播組239.100.100.100。

#### <span id="page-1-2"></span>穩定狀態

所有裝置啟動後,接收方PC已傳送組239.100.100.100的IGMP加入消息後,它們都將由CGMP新增 到MAC地址01-00-5e-64-64表示的相應第2層組。

此清單顯示交換器上哪些連線埠(以粗體突出顯示)會接收通過Cisco IOS路由器的多點傳播流。

- 埠1 接收器PC 1
- 埠2 接收器PC 2
- 埠3 接收器PC 3
- $\bullet$  埠4 不是接收器PC 4
- 埠5 其他交換機(此交換機上沒有接收器或路由器)
- •埠48 運行IGMP和CGMP的Cisco IOS路由器

注意:Cisco IOS路由器也新增到組播組中,但由於它是源,所以它不會收到自己的資料包。

在每個查詢間隔內,Cisco IOS路由器都會傳送IGMP一般查詢(傳送到組播組224.0.0.1,因此會泛 洪到所有其他元件)。 發生這種情況時,所有接收方開始為239.100.100.100組構建IGMP報告。接 收器將此報告傳送回IP組播組239.100.100.100,第2層MAC地址為01-00-5E-64-64-64。由於此報 告被傳送到組地址,因此所有接收器都會接收其他接收器傳送的報告,以及由第一個接收器傳送回 的報告。這將觸發其他接收方PC取消其此組的報告。這意味著只為該組傳送一條CGMP加入消息 ,該消息帶有最先響應的PC的源MAC地址。這會持續很長時間,並且所有接收方PC都會收到影片 廣播。

#### <span id="page-2-0"></span>拓撲更改期間和之後

此時,另一台交換機在網路中觸發拓撲更改。根據CGMP規範,在收到拓撲更改後,交換機將清除 通過CGMP獲知的所有組播條目。來自路由器的多點傳播流量會湧向交換器上的所有連線埠。

此清單顯示交換器上哪些連線埠(以粗體突出顯示)會接收通過Cisco IOS路由器的多點傳播流:

- 埠1 接收器PC 1
- 埠2 接收器PC 2
- 埠3 接收器PC 3
- 埠4 不是接收器PC 4
- 埠5 其他交換機(此交換機上沒有接收器或路由器)
- •埠48 運行IGMP和CGMP的Cisco IOS路由器

當流量湧向所有埠時,接收方PC不會發現任何差異,它們會繼續接收影片廣播。但是,由於流量會 湧向所有埠,因此PC 4不是接收方,而另一台交換機現在也接收組播流,儘管它們沒有請求。此過 程會一直持續,直到Cisco IOS路由器再次發出其定期IGMP一般查詢為止。在Cisco IOS路由器上 ,此設定的預設值為60秒(配置了IP IGMP查詢間隔)。

#### <span id="page-2-1"></span>拓撲更改通知後兩個IGMP常規查詢

當Cisco IOS路由器發出其第一個IGMP一般查詢時,所有接收方PC都開始構建其 239.100.100.100組的IGMP報告。其中一個(在本檔案中,它是PC 3)是第一個發回其IGMP報告 的。由於交換機上尚未構建組播條目,因此所有PC都會收到該條目,其他接收方PC會取消其 IGMP報告。Cisco IOS路由器收到該報告,然後傳送帶有接收方PC 3的源地址的後續CGMP加入消 息。

交換機再次為組01-00-5e-64-64-64建立組播條目,並將埠3新增到該條目,因為這是CGMP加入資 料包中的源地址。由於連線埠5是多點傳送路由器連線埠,因此也會新增到多點傳送群組中。因此 ,只有接收機PC3接收影片流,而PC1和PC2上的影片流保持靜止。

此清單顯示交換器上哪些連線埠(以粗體突出顯示)會接收通過Cisco IOS路由器的多點傳播流:

• 埠1 — 接收器PC 1

• 埠2 — 接收器PC 2

#### •埠3 — 接收器PC 3

- $\bullet$  埠4 不是接收器PC 4
- 埠5 其他交換機(此交換機上沒有接收器或路由器)
- •埠48 運行IGMP和CGMP的Cisco IOS路由器

在IGMP查詢間隔結束時,Cisco IOS路由器傳送另一個IGMP常規查詢。收到查詢後,所有接收方 PC都會為239.100.100.100組生成報告。但是,這次只有接收方PC 3和Cisco IOS路由器才收到來 自其他PC的報告。(路由器埠會自動新增到每個組播組。)

由於接收機PC1和PC2沒有看到來自任何其他接收機的報告,因此它們都傳送自己的報告。隨後 ,Cisco IOS路由器發出包含各台PC的源MAC地址的CGMP加入消息,因此,它們將被新增並開始 通過Cisco IOS路由器再次接收組播流。

此清單顯示交換器上哪些連線埠(以粗體突出顯示)會接收通過Cisco IOS路由器的多點傳播流:

- 埠1 接收器PC 1
- 埠2 接收器PC 2
- 埠3 接收器PC 3
- 埠4 不是接收器PC 4
- 埠5 其他交換機(此交換機上沒有接收器或路由器)
- •埠48 運行IGMP和CGMP的Cisco IOS路由器

組態已回復到原始穩定狀態,一切重新正常運作。這是所發生情況的細分:

- 1. 發生拓撲更改。**提示:**當主機埠中未啟用portfast時,每次主機重新啟動或連線到該埠/斷開該 埠時,鏈路狀態的更改都會觸發VLAN中的拓撲更改通知。如果在拓撲更改時啟用了CGMP調 試,則會顯示以下調試消息: CGMP SHIM: got short age timer
- 2. 所有埠均開始泛洪。
- 3. 傳送第一個IGMP常規查詢。
- 4. 泛洪停止。
- 5. 並非所有接收機都接收該多播流。
- 6. 第二個IGMP常規查詢被發出。
- 7. 新增所有接收器並再次接收組播流。

### <span id="page-3-0"></span>CGMP增強功能

由於PC的一分鐘(預設IGMP查詢間隔)組播流丟失並非總是可接受的,因此對運行CGMP的路由 器和交換機進行了一些增強。

#### <span id="page-3-1"></span>交換機和路由器之間的通訊

由於路由器是第3層裝置,因此通常不知道會發生生成樹和拓撲更改,所以網路中需要交換機向路由 器發出此拓撲更改警報。定義了IGMP全域性休假消息以處理此問題。

此IGMP全域性離開消息是交換機可以傳輸的IGMP離開,請求離開組0.0.0.0。

為了確保路由器不超載IGMP全域性離開消息,當拓撲更改結束時,只有生成樹域中的根交換機負責 傳送此IGMP全域性離開消息。

#### <span id="page-3-2"></span>路由器行為

當路由器在執行Cisco IOS軟體的介面上收到此IGMP全域離開訊息時,會識別該介面上已發生跨距 樹狀目錄拓撲變更,並執行以下操作來嘗試限制多點傳送接收者的多點傳送流量損失:

- 在收到IGMP全域性離開消息後傳送CGMP批處理加入消息。路由器發出一則CGMP加入消息 1. ,其中自己的MAC地址作為該介面的IGMP快取中每個組播組的使用者源地址。通過傳送這些 CGMP自加入消息,CGMP交換機自動為每個組建立一個條目,其中僅包含路由器埠。此清單 顯示在CGMP批處理加入之後本文檔中使用的網路。僅將Cisco IOS路由器新增到組播組,如 粗體所示。注意:雖然在本檔案的先前範例中,接收來自多點傳送路由器的流量的連線埠以粗 體顯示,但此範例顯示交換器上新增到多點傳送群組的所有連線埠。埠1 — 接收器PC 1埠2 — 接收器PC 2埠3 — 接收器PC 3埠4 — 不是接收器PC 4埠5 — 其他交換機(此交換機上沒有接 收器或路由器)埠48 — 運行IGMP和CGMP的Cisco IOS路由器
- 傳送IGMP常規查詢。所有接收方都收到此IGMP常規查詢,並為他們加入的每個組生成報告。 2. 由於CGMP交換機已經為每個組建立了組播條目,並且只有路由器作為接收器,因此所有報告 都只傳送到路由器。路由器發出後續的CGMP加入消息,將所有接收器新增到相應的組。在所 有接收方已經傳送回其IGMP報告,並且路由器已經傳送了相應的CGMP加入消息後,所有接 收方都應該被新增回組播組。
- 3. 10秒後(預設IGMP max-response-time),將傳送另一個IGMP常規查詢,以確保已新增所有 接收器。重複此步驟幾次,以確保所有接收器重新加入組播組。所有本應新增到組播組的埠都 已新增,如以下示例中粗體所示:**埠1 — 接收器PC 1埠2 — 接收器PC 2埠3 — 接收器PC 3**埠 4 — 不是接收器PC 4埠5 — 其他交換機(此交換機上沒有接收器或路由器)**埠48 — 運行** IGMP和CGMP的Cisco IOS路由器

### <span id="page-4-0"></span>Catalyst交換器行為

在Catalyst交換器的範圍內,它們的行為存在一些差異。每台支援CGMP的交換機都按照本檔案 [CGMP和拓撲更改一](#page-1-1)節中所述的方式運行。但是,並非在所有平台上都實施了CGMP增強功能。下 表列出Catalyst交換器及其對CGMP的回應方式:

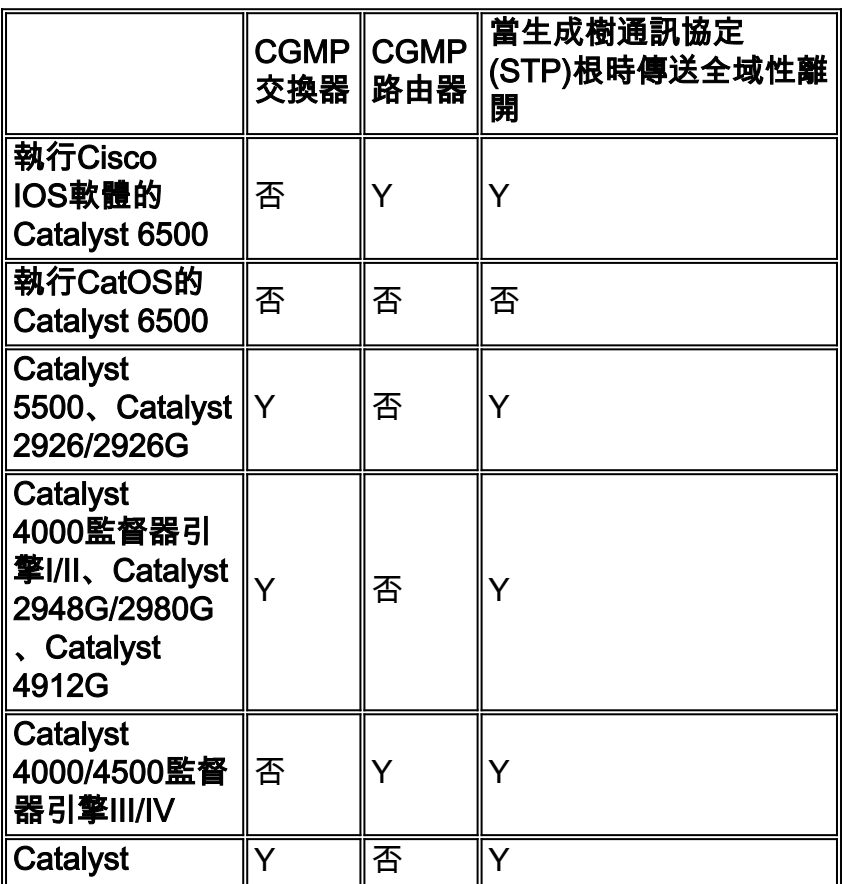

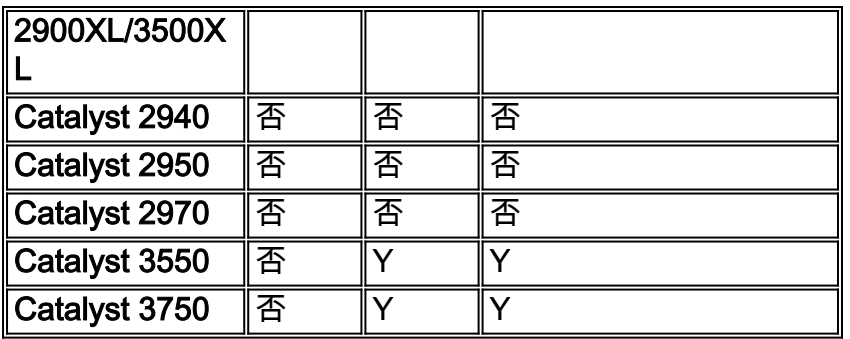

註:在搭載Supervisor引擎III/IV的Catalyst 4000/4500上,有關拓撲變更和CGMP的行為是可設定的 。發出此命令,以將Catalyst 4000設定為當它不是生成樹根時傳送或不傳送IGMP全域離開訊息:

• ip igmp snooping tcn query solicit

注意:發出命令的此「no」形式以禁用它:

• no ip igmp snooping tcn query solicit

## <span id="page-5-0"></span>相關資訊

- **[瞭解擴充樹通訊協定拓撲變更](//www.cisco.com/en/US/tech/tk389/tk621/technologies_tech_note09186a0080094797.shtml?referring_site=bodynav)**
- 園區網路中的組播: CGMP和IGMP監聽
- [在執行Catalyst OS的Catalyst交換器上,使用相同VLAN上的來源和接收器限制多點傳播流量](//www.cisco.com/en/US/tech/tk828/technologies_tech_note09186a00800a9a3d.shtml?referring_site=bodynav)
- [Catalyst 4000 Cisco IOS軟體配置指南:瞭解和配置IGMP監聽](//www.cisco.com/en/US/products/hw/switches/ps663/products_installation_and_configuration_guides_list.html?referring_site=bodynav)
- · [生成樹技術支援頁](//www.cisco.com/en/US/tech/tk389/tk621/tsd_technology_support_protocol_home.html?referring_site=bodynav)
- [LAN 產品支援頁面](//www.cisco.com/en/US/products/hw/switches/tsd_products_support_category_home.html?referring_site=bodynav)
- [LAN 交換支援頁面](//www.cisco.com/en/US/tech/tk389/tsd_technology_support_category_home.html?referring_site=bodynav)
- [技術支援與文件 Cisco Systems](//www.cisco.com/cisco/web/support/index.html?referring_site=bodynav)